## **How to join a Connective Cities event as a guest in the Connective Cities Community**

- 1. Click on the link of the event: <https://community.connective-cities.net/en/node/1473>
- 2. Click on the "ENROL TO JOIN MEETING" -button

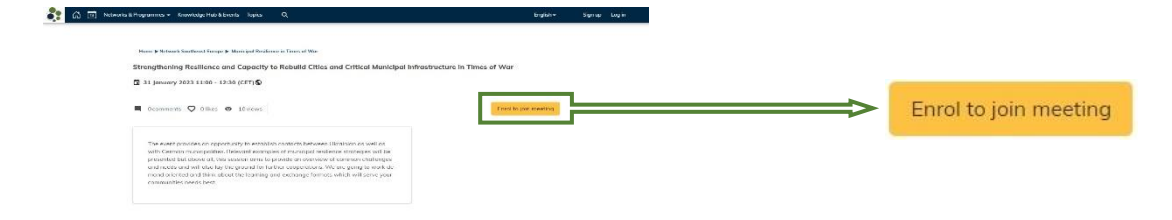

3. If you want to join as a guest (no Connective Cities account) click the "ENROL AS GUEST" -button

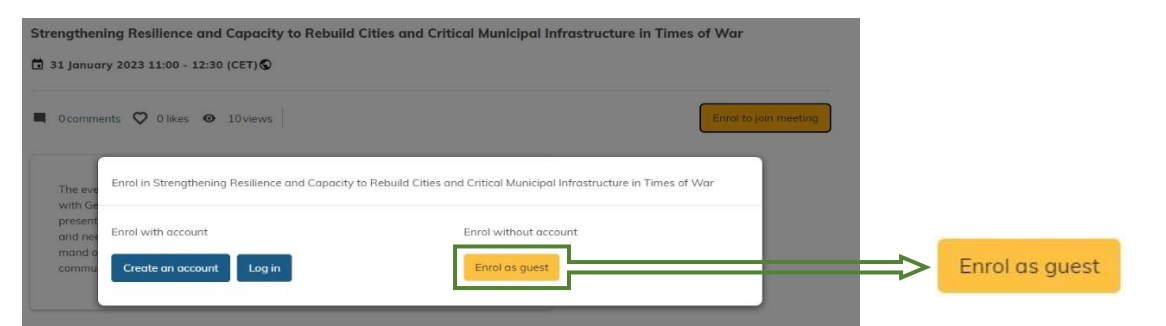

4. Fill out the form with your personal information and click on "ENROL IN EVENT"

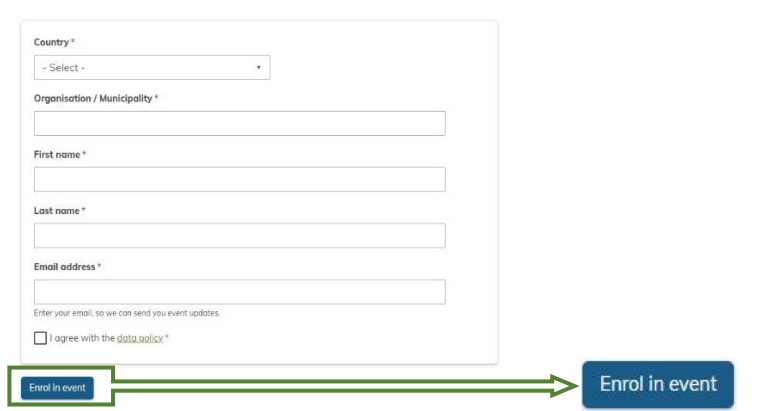

5. You will then receive an E-Mail with the link to the event and can also see the "JOIN MEETING" -button shortly before the event starts on the platform

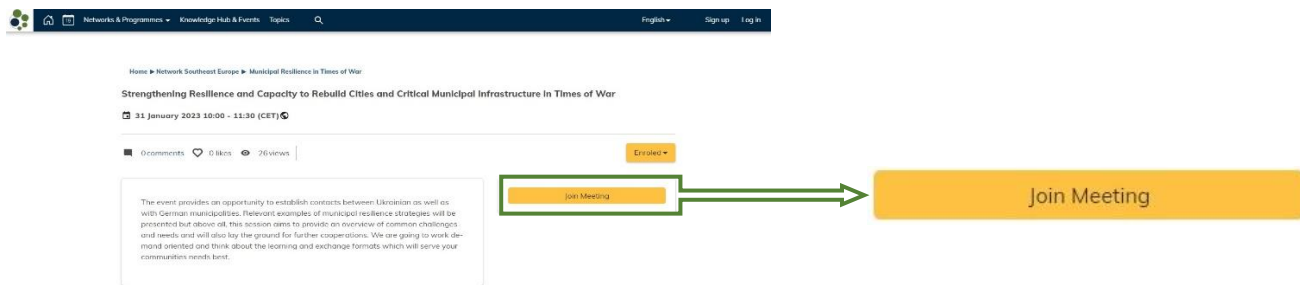